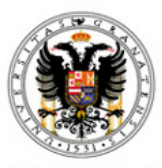

Universidad de Granada

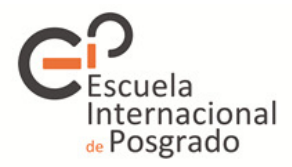

# Matrícula On-Line de Másteres Universitarios **Oficiales**

## Curso Académico: 2013/2014

#### Antes de comenzar lea atentamente las siguientes instrucciones:

### 1. REQUISITOS PARA EL CORRECTO Y COMPLETO FUNCIONAMIENTO DE ESTAS PÁGINAS

- 1. Usar un navegador Internet Explorer, Mozilla o Google Chrome.
- 2. Tener una resolución de pantalla de 800x600 pixels o más. Recomendada 1024x768.
- 3. Tener habilitado el uso de Java, JavaScript, ActiveX, frames (marcos), cookies y ventanas popup (emergentes).
- 4. Tener activo siempre el chequeo de nuevas versiones de las páginas.
- 5. No navegar usando los botones del navegador sino los que aparecen dentro de cada página.
- 6. Puede pulsar aquí para chequear su navegador ahora

## 2. ACERCA DEL PROCESO

Está disponible SÓLO para estudiantes que habiendo sido admitidos en un máster deseen realizar su matrícula. Aquellos que deseen realizar RESERVA DE PLAZA por haberle concedido una plaza en un máster de preferencia inferior, deberán hacerlo desde la página de la Junta de Andalucía habilitada al efecto.

El proceso consiste en que cada estudiante que tenga plaza adjudicada en un estudio de grado de esta universidad para iniciar estudios, pueda realizar su matrícula, durante las fases o períodos establecidos e indicados en la página de la Junta de Andalucía, sin tener que desplazarse a la Escuela Internacional de Posgrado.

Al final del proceso se obtendrá una liquidación de precios públicos correspondiente a la matrícula efectuada.

Podrá realizar este proceso de matrícula una única vez.

# 3. PÁGINAS

Para completar el proceso deberá cumplimentar las páginas que se irán mostrando consecutivamente. En la última página se confirmará la matrícula definitivamente y los cambios realizados se incorporarán a su expediente.

Además, siempre tiene la posibilidad de ir atrás en las páginas para ver o cambiar algo pulsando en (Volver a la página anterior) y obtener información adicional pulsando en (Ayuda), siempre y cuando no haya llegado hasta la página 5.

## 4. CONDICIONES

Este sistema de auto-matrícula es OBLIGATORIO para los estudiantes que inicien estudios de máster en la Universidad de Granada.

Quienes cumpliendo todos los requisitos no puedan utilizar este sistema, podrán solicitar asesoramiento en la Escuela Internacional de Posgrado.

Hasta que no se confirme la matrícula, y se obtenga la carta de pago, no se tendrá la seguridad de que esta ha sido aceptada y realizada.

Por este sistema sólo se podrá realizar una confirmación de matrícula en el periodo de automatrícula on line abierto en cada una de las adjudicaciones.

Al confirmar la matrícula se le generarán el RESGUARDO de matrícula (2 ejemplares) y la liquidación de PRECIOS PÚBLICOS que no podrá fraccionar si es inferior a 180 euros o si ya ha realizado una liquidación de precios públicos previa. Deberá imprimirla para realizar el ingreso del importe en el Banco Mare Nostrum, directamente en ventanilla o por pago electrónico.

MUY IMPORTANTE: en el caso de no reunir los requisitos o el de no efectuar los pagos en los correspondientes plazos, conllevará su solicitud de desestimiento de la presente matrícula o de su alteración.

SOLO TRAS LA IMPRESIÓN DE LA CARTA DE PAGO (INCLUSO CON IMPORTE IGUAL A 0 EUROS), SE LE CONSIDERARÁ QUE HA REALIZADO SU MATRÍCULA DEFINITIVAMENTE. Una copia del RESGUARDO obtenido deberá entregarlo en la Escuela Internacional de Posgrado y la otra la conservará para posibles reclamaciones.

Si considera que no está conforme con la liquidación efectuada, podrá consultar en la Escuela Internacional de Posgrado cuando vaya a entregar la documentación necesaria.

## 5. DOCUMENTACIÓN A PRESENTAR TRAS REALIZACIÓN DE LA MATRÍCULA

Tras la realización de la matrícula, los alumnos tendrán de plazo hasta el 30 de noviembre de 2013 para presentar la correspondiente documentación en la Escuela de Posgrado.

UNIVERSIDAD DE GRANADA ESCUELA INTERNACIONAL DE POSGRADO C/ PAZ, 18 18071 - GRANADA

En el supuesto de no aportar la documentación que se indica se entenderá que el interesado renuncia a su condición de alumno y, previo requerimiento, se procederá a la anulación de su matrícula.

DOCUMENTACIÓN:

a) Fotocopia del Documento Nacional de Identidad, tarjeta de residencia o pasaporte.

b) Documentos que acrediten, siempre que proceda, el derecho a la reducción o exención de precios públicos de la matrícula, como pueden ser:

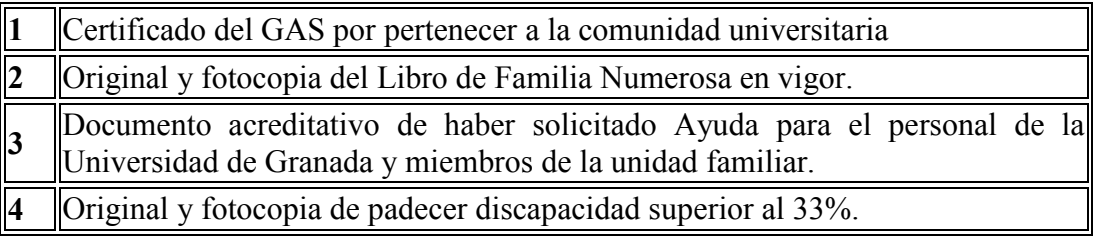

c) Resguardo de matrícula debidamente firmado. Este documento se generará en el procedimiento de matrícula junto a la carta de pago.

d) Para titulados españoles o extranjeros con título homologado. Original y copia para su compulsa del Título con el que han accedido al Máster (o resguardo de haber abonado los derechos de expedición del mismo), o credencial de homologación del título extranjero. Los alumnos que hayan obtenido su titulación en la Universidad de Granada están exentos de presentar este documento.

e) Los alumnos extranjeros con título no homologado, según los casos, deberán presentar:

- Alumnos procedentes de la Unión Europea y países acogidos al EEES (Espacio Europeo de Educación Superior): título de grado en original con copia para su compulsa y traducción jurada al español.

- Alumnos de países ajenos al EEES: título de grado original y copia para su compulsa debidamente legalizado diplomáticamente o, en el supuesto de países signatarios del Convenio de la Haya, con la correspondiente Apostilla.

Asimismo, traducción jurada para aquellos casos en que el título esté redactado en un idioma distinto al español, inglés, francés, italiano o portugués.

- Certificado que acredite un nivel de formación equivalente a los correspondientes títulos universitarios oficiales españoles y que facultan en el país expedidor del título para el acceso a enseñanzas de postgrado

# 6. MÁS INFORMACIÓN

Puede encontrar más información sobre modalidades de matrícula, pago de tasas y modificación de matrícula en la página web de la Escuela Internacional de Posgrado:

http://escuelaposgrado.ugr.es/pages/masteres\_oficiales/tramites\_admin\_alumnos\_ master/modificacion\_matricula